Newsletter of the Academic Information Service. Service Unit: Veterinary Science

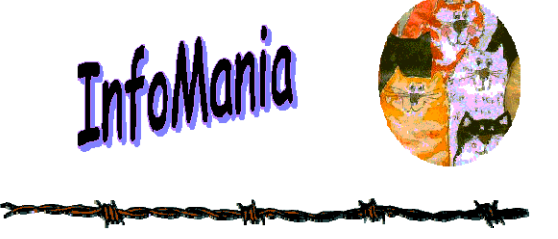

**April 2006 FROM THE DESK OF THE EDITOR:** 

In this issue we have more information on *Scopus*, a large abstract and citation database of research literature and quality web sources.

Read about the outcome of LibQual +(TM) Survey (2005) and what everybody said about the Library.

The development of veterinary science information sources over the past 85 years is featured in a new series "Conversations with Sir Arnold"

The Dewey Decimal Classification system is illustrated and there is a competition where you can win BIG prizes !!

What did the Veterinary Science Library do to celebrate National Library Week?

We hope you will enjoy this issue of *Infomania*, keeping you upto-date on the latest happenings in the information world.

Tertia Coetsee (editor)

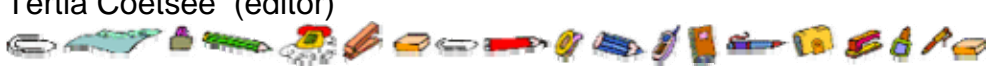

# **LibQual +(TM) Survey** *:*

HelpU<sub>s</sub>2HelpU

Marguerite Nel

Thank you to all who participated in the LibQual Survey undertaken by the Academic Information Service during August and September 2005. It is with pleasure that I can announce that the best participation came from the Faculty of Veterinary Science.

Most respondents gave positive feedback, but a few problem areas were also identified.

The following aspects need attention:

- Postgraduate students with emphasis on training and information on available information resources.
- The collection "How to find books on the shelves" Look out for interesting articles in our newsletter as well as nice competitions!
- Facilities "One day we shall have a new counter…" . Space !!!
- E-Journals more and more journals are available electronically. If you are not familiar with Tyds@Tuks and the e-journal platforms, please make an appointment with one of the information specialists to direct you to a new world of e-information!

Watch out for information on our 2006 LibQual Survey, which will take place during the second semester of 2006!

## **Scopus**

Antoinette Lourens

Scopus is a large abstract and citation database of research literature and quality web sources. It's designed to find the information scientists need. Quick, easy and comprehensive, Scopus provides superior support of the literature research process. Updated daily, Scopus offers:

- . 14,200 titles from 4,000 different publishers
- $\bullet$  Over 12,850 academic journals including coverage of 535 Open Access journals
- $\bullet$ 750 conference proceedings
- $\bullet$ 600 trade publications
- . 27 million abstracts
- $\bullet$ 230 million references, added to all abstracts
- $\bullet$ Results from 200 million scientific web pages
- . 12.7 million patent records from 4 patent offices
- $\bullet$  Seamless links to full-text articles and other library resources
- $\bullet$  Innovative tools that give an at-a-glance overview of search results and refine them to the most relevant hits
- Alerts to keep you up-to-date on new articles matching your search query, or by favourite author

## **Quick facts about the content coverage**

- $\bullet$  Broadest available coverage of scientific, technical, medical and social sciences literature
- . More than 60% of titles are from countries other than the US
- Abstracts go back to 1966
- $\bullet$  100% coverage of Medline, including unique Medline journals

## **Subject areas covered**

- $\bullet$  Chemistry, Physics, Mathematics and Engineering: 4500 titles
- Life and Health Sciences: 5900 titles (100% Medline coverage)
- Social Sciences, Psychology and Economics: 2700 titles
- $\bullet$  Biological, Agricultural and Environmental Sciences: 2500 titles
- General Sciences: 50 titles

## **Scopus in Detail: How does it work?**

Scopus has been designed and user-tested so you can spend less time mastering databases and more time on research.

## **Perform a search**

- $\bullet$  Basic search: Begin your search directly from the homepage.
- ٠ Advanced search: Enter a command line search using Boolean operators.
- Quick search: Runs a search on title, abstract, author keyword, index keywords and author fields.
- Author search: Enter an author name and find all articles associated with that author.

#### **View your results**

 Tabular display of results allows you to easily sort results according to date, relevance, authors, source title and number of citations (cited-by's).

Refine Results gives you a quick overview of all of your results according to source title, author name, year, document type and subject area.

 Search within results allows you to search again through all fields within your results list.

## **Link to full text**

Full-text articles are only one click away and links are displayed directly from the results list, the abstract page and the references. A variety of linking options are available, including:

- $\bullet$  "View at Publisher" links to the full-text articles on publishers' sites:
- . "Full-Text" links allow you to check your library's holdings and link to your entitled full-text articles via a link resolver. This makes use of the library's full text entitlements to ensure a full text link is shown only when you have rights to the full text, saving time and reducing frustration
- $\bullet$ If the entitled full text article is not available, a standard OpenURL link can display alternative services, such as document delivery or the OPAC / library catalogue.
- . In addition to adding the best of the web via Scirus, Scopus also includes "View on Web" links to grey literature, such as dissertations and patents. If Scopus does not have an article's abstract available and more than ten Scopus records cite the document, a "View on Web" link is constructed from the references.

## **Browse citations and references**

 $\bullet$  Browse the cited references of articles published from 1996 onwards and make connections across subject areas.

- View all the citations that your articles has received from other articles covered by Scopus.
- $\bullet$  Set up a document citation alert to receive notice of new citing articles.
- View articles that share references by using 'Related Documents'.

#### **Export your results**

Export your results to reference management software. An export of your results also contains the citation count (cited by number) for those results. A RefWorks icon appears in the Scopus search results so users can identify previously saved references.

Users can link directly from the reference saved in RefWorks to the citations of that article in Scopus and to other articles in Scopus that contain one or more references. This feature also indicates when the reference has received new citations in Scopus.

Particularly useful for students is the 'Bibliography' button that exports a list of chosen articles to Word, in any of ten of the most commonly preferred formats.

#### **Set up alerts**

- $\bullet$  Search alerts send new results from a previous search directly to your mailbox.
- $\bullet$  Document citation alerts notify you when an article you specify is cited by another article.
- The alerts can run daily, weekly or monthly and deliver new results to you by e-mail.

#### **Refer to your search history**

A session-based overview of up to 50 searches allows you to review results, edit your searches, save them for a future session or set up an alert to receive new results by email.

For more user tips and help, go to **Scopus** (For Scopus customers only).

## **Scopus Overview: Why use it?**

#### **As a researcher:**

- $\bullet$  You can find out who is citing you, and how many citations an article or an author has received. You can also analyze citations for a particular journal issue, volume or year.
- . You can use this information to complete grant or other applications quickly and easily.
- . You can use the refine results overview to quickly see the main journals, disciplines and authors that publish in your area of interest.
- . You may uncover important and relevant articles that you may otherwise miss.
- . You can check out the work and citations of other authors.
- You can click on the cited by and reference links to track research trends and make connections. You can do this within or across disciplines you are interested in.

#### **As an editor:**

- $\bullet$  You can find and evaluate referees and authors for review papers and thematic issues.
- You can identify and contact potential editorial board members.
- $\bullet$  You can monitor journal trends, for example by comparing the current aims and scope of a journal with citation patterns to see if a shift has occurred.

e You can review the performance and coverage of new journals quickly, and at your desktop without waiting for them to be indexed in other databases. New journals are covered and citation links created to and from them on a regular basis.

## **Important Notice concerning electronic access to Blackwell Synergy title s**

Please do not try to download articles from Blackwell Synergy for a period longer than 4 hours (240 minutes). If you try to use this service for longer than 4 hours, our proxy server for access to Blackwell Synergy will be blocked for all users of the University of Pretoria.

*To unblock this IP address we have to contact Blackwell Synergy. To reinstate our access could take from 1 hour – several days depending on Blackwell Synergy's task list.*

## **Explanation:**

There are web crawling robots that attempt to download a very large number of PDF's from Synergy and this can prevent genuine users gaining access to content. This type of systematic abuse is characterised by a large number of PDF files being downloaded within a single browser session or a single browser session being in operation for more than 240 minutes. Normal use by a human user is characterised by a smaller number of PDF downloads in a single browser session or lots of different sessions representing users at an institution/within an IP range

## **Conversations with Sir Arnold**

Erica van der Westhuizen

**Librarian:** "Sir Arnold, when you started South Africa's first veterinary faculty in 1920 there were 10 English language veterinary journals available worldwide.\*

Did you ever imagine that within the next 85 years this number would grow to 221?"

**Sir Arnold:** "No, that is remarkable. I am pleased that the scientific community has realised the importance of publishing research results and I hope the lecturers and clinicians make full use of these journals to tell the world of their research on animal diseases of Africa in particular"

**Librarian:** "Sir Arnold, during your time as Dean of the new Veterinary Faculty journal articles would have been in paper format. You may be interested to know that today many veterinary and other scientific journals are available electronically (29,000 via UP's Tyds@Tuks), and that researchers and others can read articles in full text on their computer screens?"

**Sir Arnold:** " Computer, what is that?"

**Librarian:** " It is a machine with a keyboard like a typewriter and information is processed through it in seconds. A search of the scientific literature, for instance, that took 3 days in your time, is now done by the computer in 5 minutes"

**Sir Arnold:** " I would need to see this first before I can believe it. Kindly arrange a demo for me"

**Librarian:** " Certainly, the Veterinary Library at the Faculty runs literature search training programs and you are most welcome to

attend a session in the Computer Lab on level 5 of the Sir Arnold Theiler Building"

**Sir Arnold:** "WHAT building?"

*(SEE THE NEXT ISSUE OF INFOMANIA FOR FURTHER CONVERSATIONS WITH SIR ARNOLD)* 

- **LIST OF VETERINARY AND RELATED JOURNALS AVAILABLE IN 1920** ( in chronological order according to their beginning dates)
- Veterinary Journal 1875 –
- Journal of Comparative Pathology and Therapeutics 1888 –
- Veterinary Record 1888 –
- Cornell Veterinarian 1911 –
- Report on Veterinary Research. Dept of Agriculture, Union of South Africa 1911- (forerunner of the Onderstepoort J. of Veterinary Research)
- United Provinces Veterinary Magazine (India) 1912 –
- Journal of the American Veterinary Medical Association 1915
- Journal of the Dept of Agriculture, South Africa 1920 –
- North American Veterinarian 1920 –
- Veterinary Medicine 1920 –

 (Note: there were 3 other veterinary journals in the 19thC but they only lasted a short period: )

- The Veterinarian 1828-1858
- Edinburgh Veterinary Review 1858-1864
- Veterinary Review 1865 -1866

*Sources consulted:* 

Smith, F. *The early history of veterinary literature and its British development*. London: Bailliere, Tindall, 1933 *Veterinary Bulletin* List of Veterinary Publications 1933 vol. 3:2-6

*World List of Scientific Periodicals* 1900-1960, 4<sup>th</sup> ed London. Butterworths, 1963

## **How to find items in the library**

Marguerite Nel

Every book in the library is given an unique call number to serve as an address for locating the book on the shelf. The Academic Information Service uses the Dewey Decimal Classification System. This system groups material according to subject by using a combination of letters and numbers.

The following table illustrates the broad categories of the Dewey Decimal Classification System:

(Adapted from http://www.storylady.com/deweygame.html

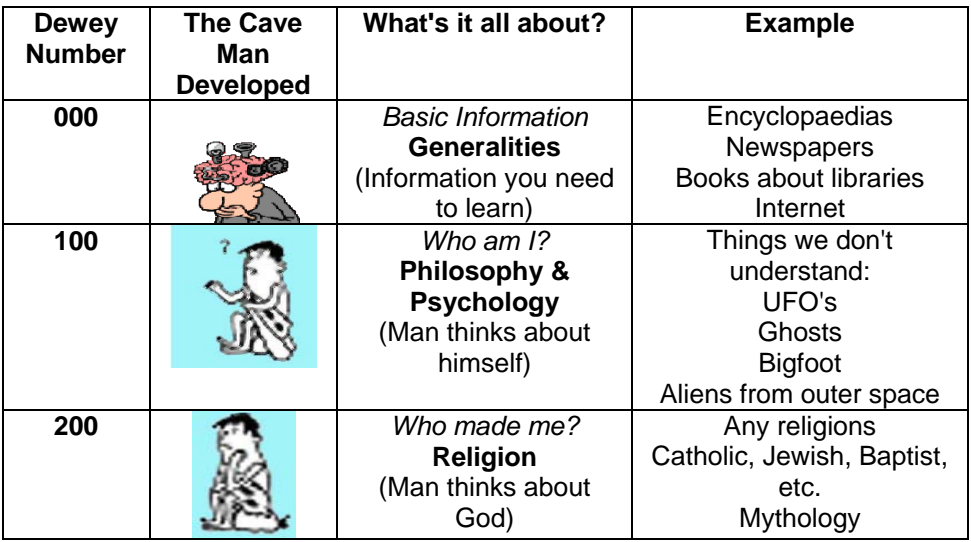

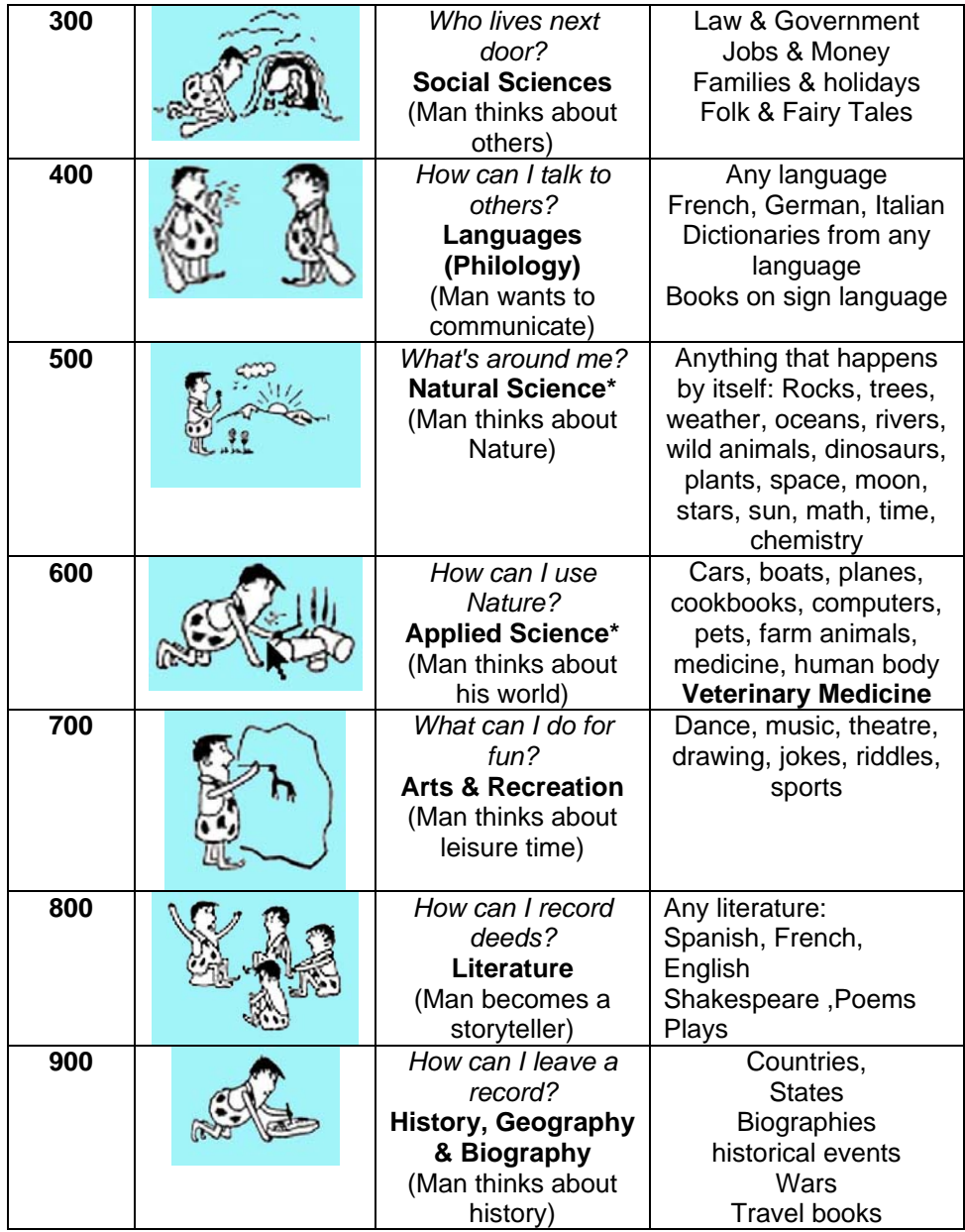

0 *Things that don't need man to exist - rain, rocks, plants, trees –are found in 500. In 600, we have things from 500, man made to work for him. For example, in 500, we have wolves but in 600 we have dogs. We grow the food in 500 but we cook it in 600. We have trees in 500 but we build houses from wood in 600.* 

Each of the above classes has ten divisions. These divisions are further divided, and then even further divided. Each division becomes more specific, the more numbers it gets. In this way, the Dewey classification system progresses from the general to the specific. The subcategories of the Dewey Decimal Classification System can be viewed at

http://explore.up.ac.za/screens/ddchelp.html

To illustrate how the subdivision works, I'm going to use the example of the *butterfly.* You will agree with me that *butterflies* will be in the **500** field, because it is **Natural Science.** 

Insects, including butterflies would be under **595**. Now we have the first three numbers of the call number **595.** The 595's are further divided by the use of decimals to specify what type of insect.

The following way will be followed to get to the specific call number for butterflies:

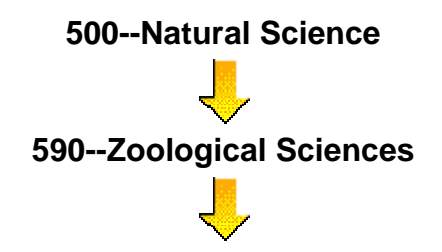

)

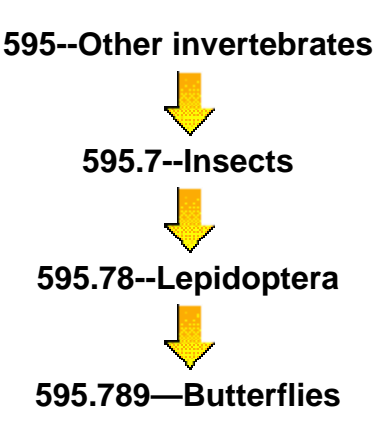

This is the reason why some books have longer numbers than others. It all depends on how specific they are. Fifty percent of the books in the Veterinary Science Library start with 636. This is the Dewey number for Animal husbandry. 636.089 is the number for Veterinary science.

Books on horses are classed at 636.1. Surgery of the horse is 636.1 + 089 7 (0897 =veterinary surgery). So the number is 636.10897.

Compare this number with Human surgery which is 617 – short and sweet!

Books on animal diseases are placed at 636.089 6. So books on Diseases of the horse will be found at 636.10896.

Older books (received before 2000) are classed at a slightly different number for veterinary topics, however. For instance, Surgery of the horse will be found at 636.0897 and Diseases of the horse at 636.0896.

It is therefore recommended that you use the library catalogue to search for books and not go directly to the shelves and browse,

as certain books will be classed under 2 different Dewey numbers.

References:

Dewey Decimal Classification System [Online]. http://www.oclc.org/dewey/about/default.htm [2006, February 23].

Dewey Decimal Game [Online]. http://www.storylady.com/deweygame.html [2006, February 23].

How to understand the call numbers [Online]. http://explore.up.ac.za/screens/ddchelp.html [2006, February 23].

Let's Do Dewey [Online]. http://www.mtsu.edu/~vvesper/dewey.html [2006, February 23].

## **UPSpace: the place to archive your research and teaching aids.**

Amelia Breytenbach

UPSpace, the digital repository system implemented at the University of Pretoria, was officially deployed in February 2006. UPSpace is an installation of DSpace customized and configured for use by the University of Pretoria. UPSpace captures, distributes and preserves digital research and information objects. The content is organized around communities that can be the faculties, schools or other services of the University. Within each community there can be sub communities such as departments and an unlimited number of collections. Collections can be

organised around a topic, or by type of information the community finds useful in organizing its digital items. Each collection may contain an unlimited number of items consisting of slides, articles, presentations, video clips, etc.

For a start it was decided that the Veterinary Science community in UPSpace will house 2 sub communities with the following collections:

Community: Veterinary Science

*Sub community*: Academic Information Service Collections: Arnold Theiler Collection Newspaper articles of the Faculty .

*Sub community*: Production Animal Studies Collection: Pastures

Recent submissions to these collections are photos such as an 1895 photo of the Theiler family and Gertrud and Margaret Theiler In the Theiler Museum, Onderstepoort Veterinary Institute. The thesis of Sir Arnold Theiler, Die Malaria des Pferdes, was also uploaded in PDF format.

You can visit UPSpace at https://www.up.ac.za/dspace/ and you may sign on to the system if you wish to browse, search or subscribe to a collection and receive e-mail updates when new items are added to a collection.

If you have digital information objects, for example slides, which you would like to submit please contact Mrs Erica van der Westhuizen (Erica.vanderwesthuizen@up.ac.za) to apply for a new collection in UPSpace. A workflow for submitting items to your collection will be established in collaboration with the collection administrator. The process of submission includes a brief description of the item on a metadata form and uploading

the file(s) comprising the digital item. Some restricted functions, such as content submission, require authorization.

A few things to remember:

- Collections can be open or security can be attached to a whole collection or even individual items.
- The items that you upload must be your own and you must be the copyright holder.
- Items in UPSpace are findable through a search engine for instance Google.
- The unique identifier or handle assigned to your item uploaded in UPSpace will never change. This number can be cited in articles without fear that it may change in future.
- The creator of the digital information object can also submit the metadata for his/her own item through an easy user interface submission form.

We are looking forward to hearing from you about collections that may be worthwhile for archiving and preserving for the future generations. For a demonstration of the capabilities and workflow in UPSpace please contact Amelia Breytenbach (Amelia.breytenbach@up.ac.za)

## **Tip of the day**  A friendly reminder to staff to bring their personnel cards with them when visiting the library to borrow books!

## **Interesting Websites**

Tertia Coetsee

#### Insects on the Web: (http://www.insects.org/)

This site aims to help you really see insects for the miniature marvels they represent and to understand how intertwined our cultures have become with these alien creatures. New content includes an expanding the links section, adding another issue of Cultural Entomology Digest and adding more educational modules to the Class Insecta section.

#### Free Online Dictionary and Thesaurus

(http://www.thefreedictionary.com/)

English, Medical, Legal, and Computer Dictionaries, Thesaurus, Encyclopedia, a Literature Reference Library, and a Search Engine all in one!

#### Project Gutenberg (http://www.gutenberg.net/)

Project Gutenberg is the oldest producer of free electronic books (eBooks or e-texts) on the Internet. This collection of more than 13.000 e-Books was produced by hundreds of volunteers. Most of the Project Gutenberg e-Books are older literary works that are in the public domain in the United States. All may be freely downloaded and read, and redistributed for non-commercial use.

## **National Library Week : 13 – 17 March**

To celebrate National Library Week no fines were levied on overdue books.

The library also launched a competition. Library users had to answer 2 questions concerning class numbers of books.

The competition was open to all – staff as well as students. Two 5<sup>th</sup> year students were the lucky winners drawn by the dean, Prof Swan.

Werner Odendaal won the bottle of red wine and Celeste Elphinstone won a special book bag.

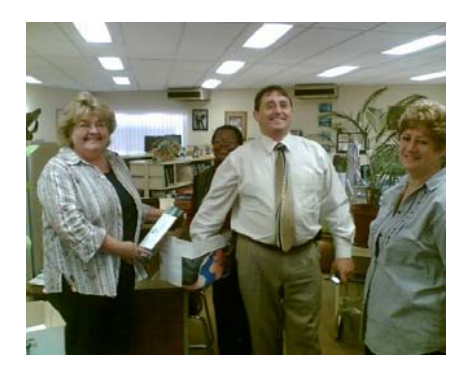

Prof Swan drawing the winners Werner Odendaal, one of the surrounded by library staff winners, receiving his prize.

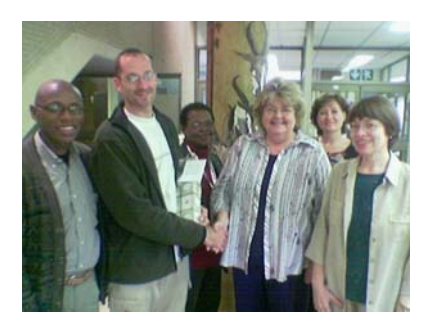

## **Where to find Reference Manager**

Antoinette Lourens

- Logon to the OP Novell Network
	- (usually your personnel number and a password)
- Double click on My Computer
- Double click on "Appl on 'Rancor '(G:)"
- Open up the "Reference Manager 9 or 11 Network" folder
- Open up the "Program" folder
- Double click on InstRM9W.exe or InstRM11W.exe
- Follow the steps as indicated by the Installation Program

# Competition!

Win BIG prizes!!!

Send the answer, your name and phone number to: marguerite.nel@up.ac.za or hand the completed entry form in at the counter on Level 4.

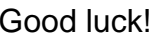

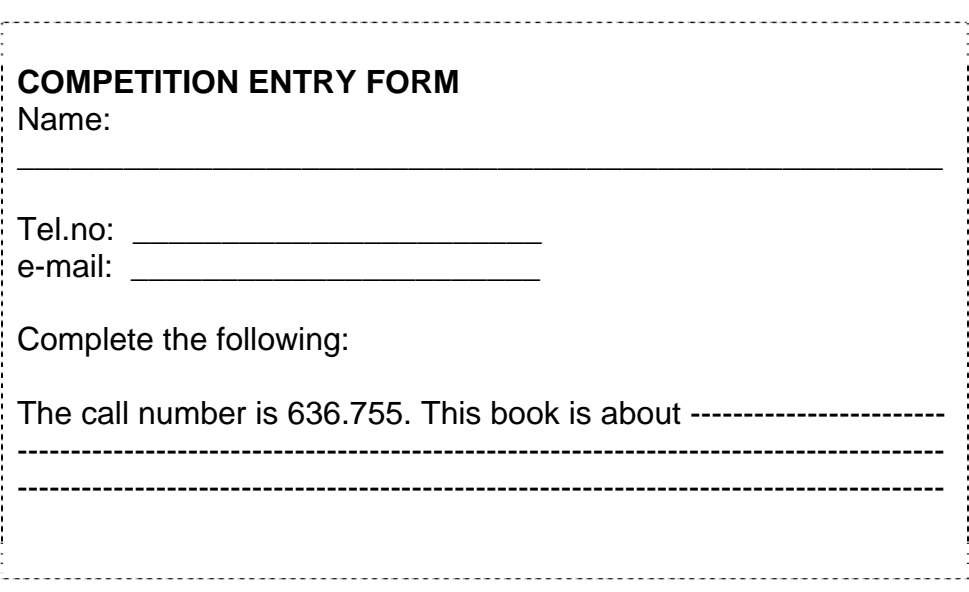

## RULES:

- 1. This competition is open to all clients of the Academic Information Service.
- 2. The judge's decision will be final and no correspondence will be considered.
- 3. Only entries received by 15 May 2006 will be considered.
- 4. The winner will be informed by telephone or e-mail, on 16<sup>th</sup> May 2006